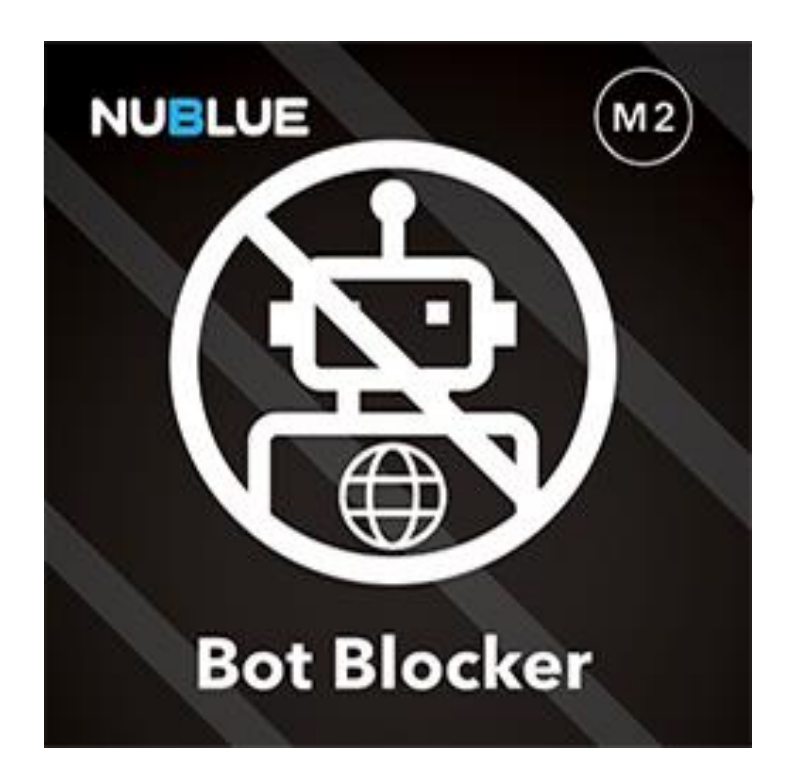

# Bot Blocker

The Bot Blocker extensions allows you to block Bots via User Agent or via explicit or ranges of IPs.

### Getting Started

You can install the extension like any other. It does not require composer

since it does not use any external dependencies but if you want the uninstall

script to work you'd have to install the extension using composer.

## Installing

If you don't want to use Magento's marketplace add this to Magento's composer.json file

```
"repositories": [
  {
   "type": "path",
   "url": "/where/is/the/package/nublue/botblocker"
  }
]
And install the extension using composer
composer require nublue/botblocker
Then, enable extension
bin/magento module:enable Nublue_BotBlocker
Run the installation scripts
bin/magento setup:upgrade
And then compile
bin/magento setup:di:compile
Uninstalling the extension
```
If the extension was installed using composer then removal is as simple as calling:

*bin/magento module:uninstall --remove-data Nublue\_BotBlocker*

If you did not use composer then you'll have to remove the database entry manually.

### Using Bot Blocker from the CLI (Command Line Interface)

The extension adds 5 new commands to Magento 2 CLI.

#### botblocker:disable

Emergency switch that can disable the blocker without having to disable the whole extension, this way the user still has the access to the configuration in the admin area and can make necessary changes.

#### *bin/magento botblocker:disable*

#### botblocker:enable

This command can be used to re-enable the extension after it was disabled with disable command.

*bin/magento botblocker:enable*

#### botblocker:addfrombotlists FILE

Add many bot rules from the file, for file formats seek below. This particular command simply adds exact user-agent blocking rules.

*bin/magento botblocker:addfrombotlists /home/user/ualist.txt*

#### botblocker:addfromiplists FILE

Add many bot rules from the file, for file formats seek below. This particular command simply adds exact IP address blocking rules.

*bin/magento botblocker:addfromiplists /home/user/iplist.txt*

#### botblocker:addfromipliststorange FILE

Add many bot rules from the file, for file formats seek below. This command reads all IP addresses from

#### the file and calculates the range, it then adds this IP range as a new rule.

*bin/magento botblocker:addfromipliststorange /home/user/iprange.txt*

#### Admin panel interface

New rules can be added, though the admin interface.

The configuration is located under *System > Other Settings > Nublue Bot Blocker* within admin menu.

From there users can see all added rules as well as create new ones.

On its own the listing works just like every other in Magento, the user can remove entries, edit them and see some information about each.

In order to create a new rule, the user has to click the big orange button above the list that says "Create New Rule".

Inside the form user has to input a name and choose the type of the rule. The name does not have to be unique, it's there just to help the user recognise different rules. Once this is done, a new set of fields will show up depending on the type of rule chosen, every field needs to be filled or the form will be rejected by the server.

Apart from the listing there is also an entry inside the Magento configuration section which can be found in *Stores > Configuration > Nublue > Bot Blocker*.

Currently there is only one entry called "Enable bot blocker". This is an emergency switch in case user locks itself out with one of the rules. This switch can also be flipped from the command line see previous section on using the Bot Blocker with the CLI.

### File formats

### For the addfrombotlists command

- One rule per line.
- Columns are divided by colons.
- First column is the rule's name and the second column is the exact value of user-agent to block.
- If there is only one column available, then the first and only column is treated as both name and value for the rule.
- Lines that start with '#' and empty lines are ignored.

#### Example:

*# This is a comment Rule's name: user-agent value*

*Bad boo bot: boobot*

### For the addfromiplists command

- One rule per line.
- Columns are divided by empty space.
- The last column is the IP address and all preceding columns are used as a rule's name.
- If there is only one column available, then the first and only column is treated as both name and

value for the rule.

• Lines that start with '#' and empty lines are ignored.

#### Example:

*# This is a comment Rule's name <ip address> Hacker's ip address 55.44.33.22 localhost 127.0.0.1*

#### For the addfromipliststorange command

- One ip address per line.
- If line starts with the word: 'name:' (colon optional) then everything after on this line will be used as a rule's name.
- If name is not specified, then it is calculated from the IP range in the format "{lowerIpAddress} {higherIpAddress}"
- Lines that start with '#' and empty lines are ignored.

#### Example:

*# This is a comment NAME: BAD IP ADDRESSES 45.4.3.177 45.5.3.16 45.3.2.47*

For any other issues, please contact our support team: **[extensions@nublue.co.uk](mailto:extensions@nublue.co.uk)**